## **Statistics & Curve Fitting Tool**

This tool allows you to store or edit a list of X and Y data pairs to statistically analyze it. Many statistic figures can be calculated and four models of curve-fitting can be applied for forecasting calculations.

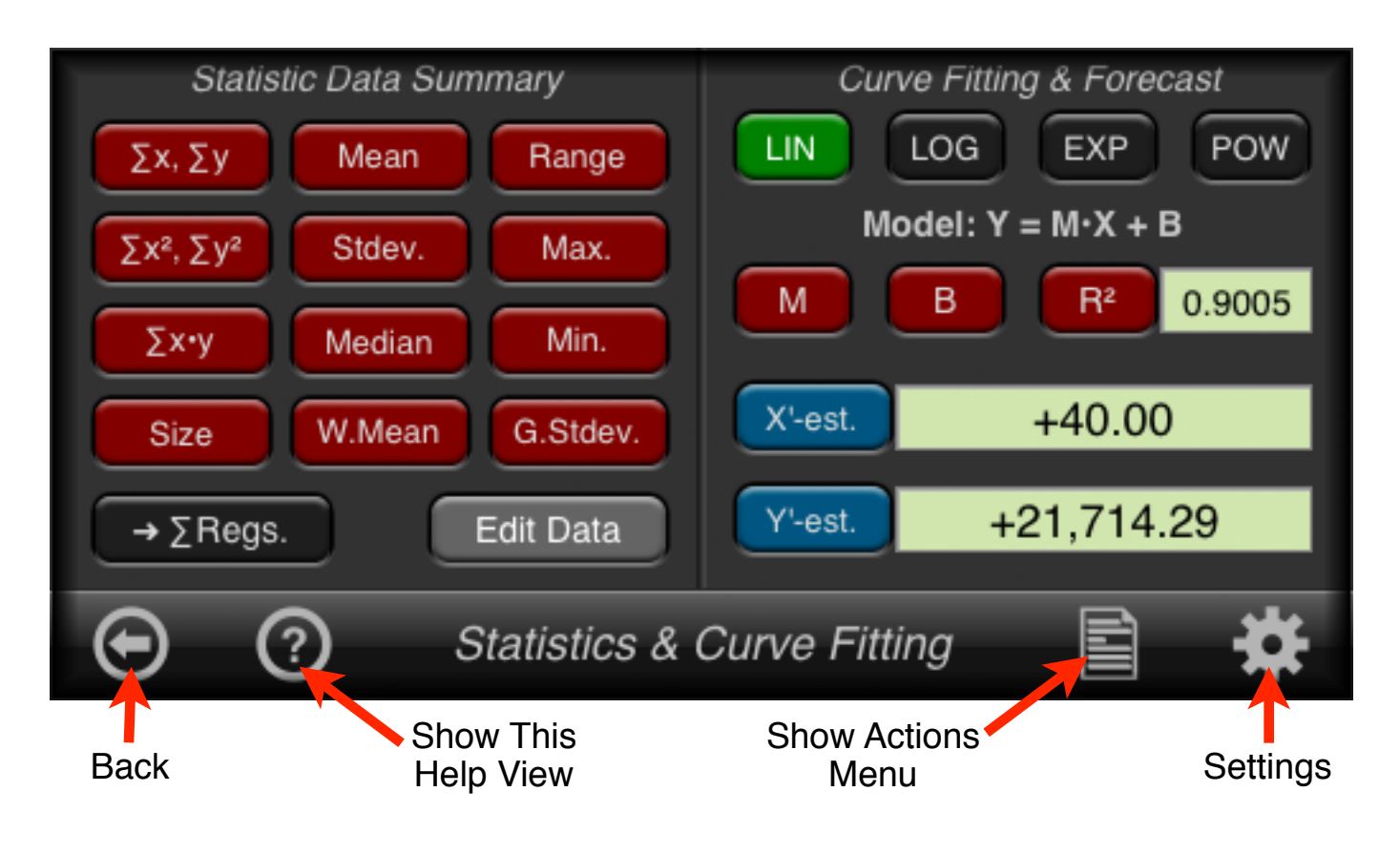

The Statistic & Curve Fitting tool has two main areas. The first is the "Statistic Data Summary" where many statistic figures can be calculated with the data in the Statistic List. The second is the "Curve-Fitting & Forecast" where any of the four regression model can be selected to estimate the Y'-value given a X'-value or vice-versa.

To review or edit the X and Y data samples currently in the Statistic List touch the "**Edit Data**" button.

The buttons description and functionality is summarized in the following table:

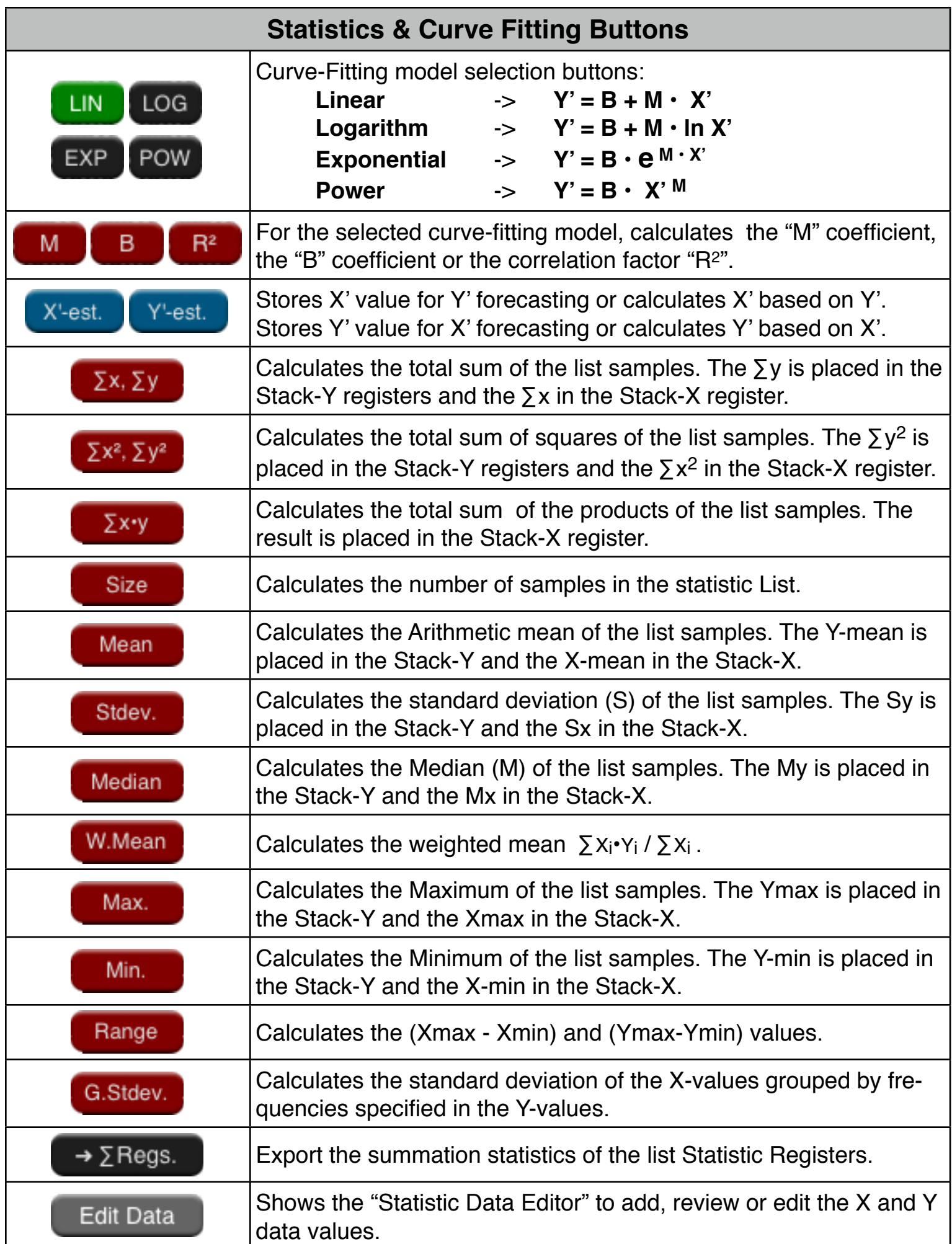

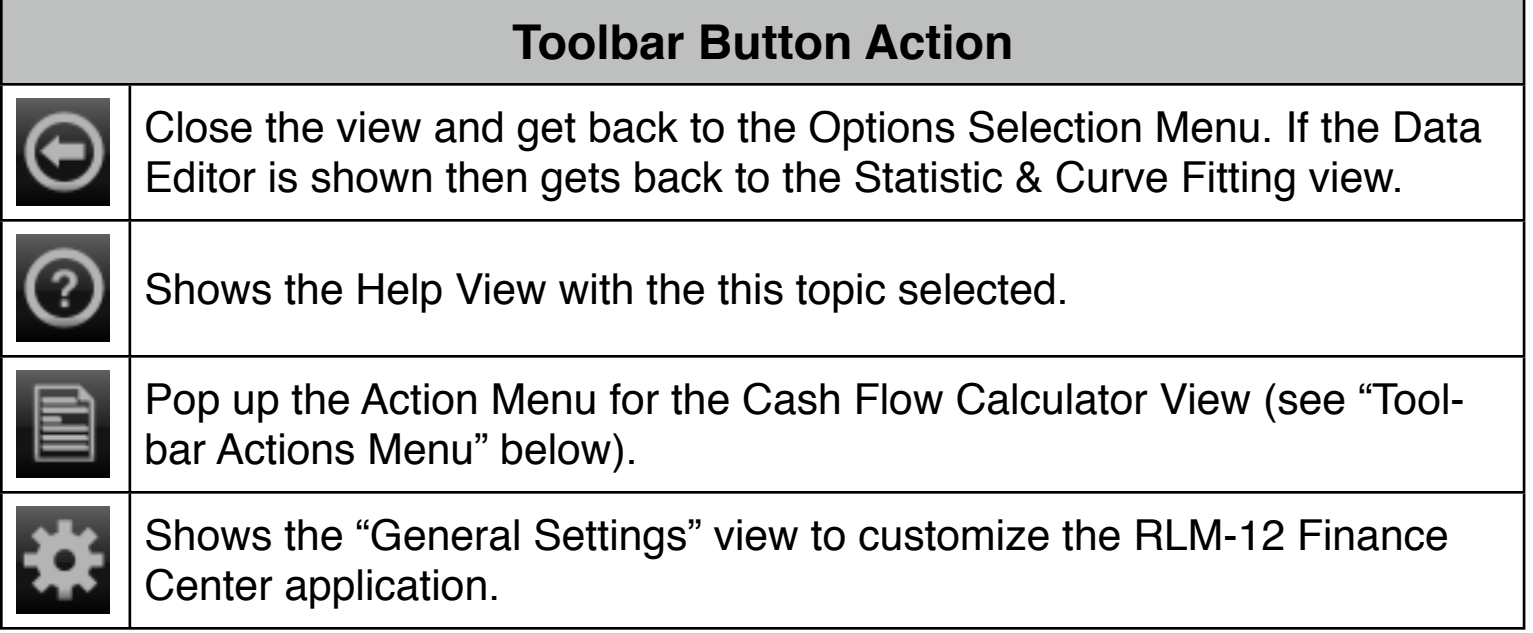

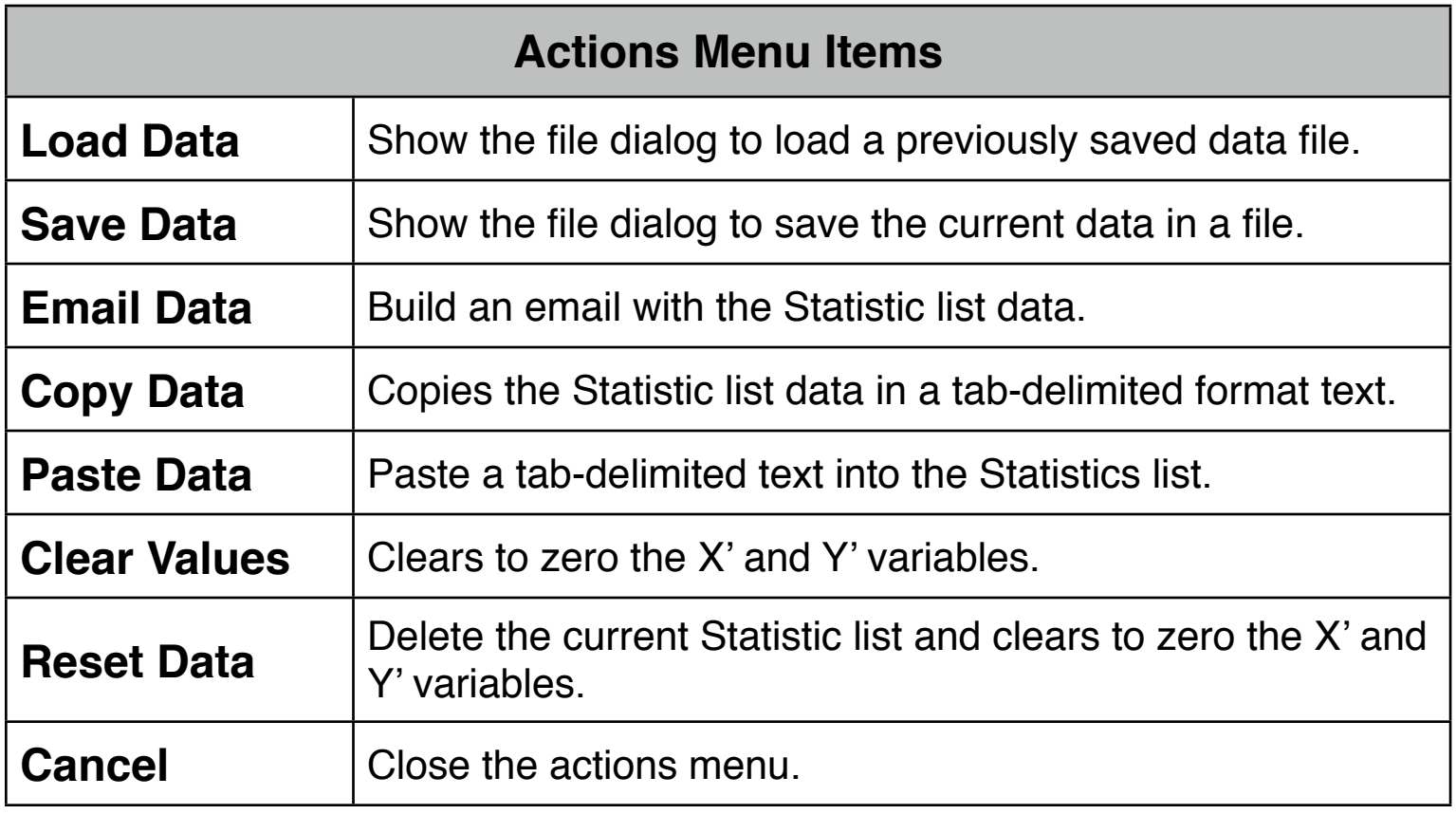

## **Statistic Data Editor View**

This view allows you to add or edit X, Y data pairs. To show this view, press the "**Edit Data**" button.

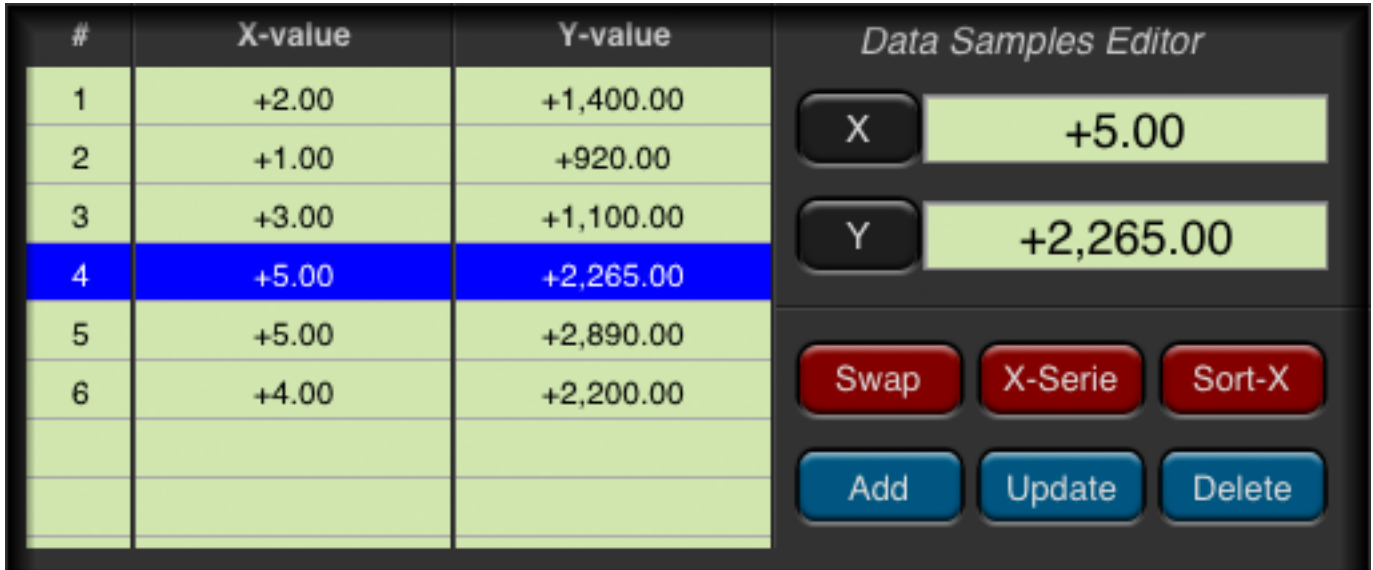

The buttons description and functionality is summarized in the following table:

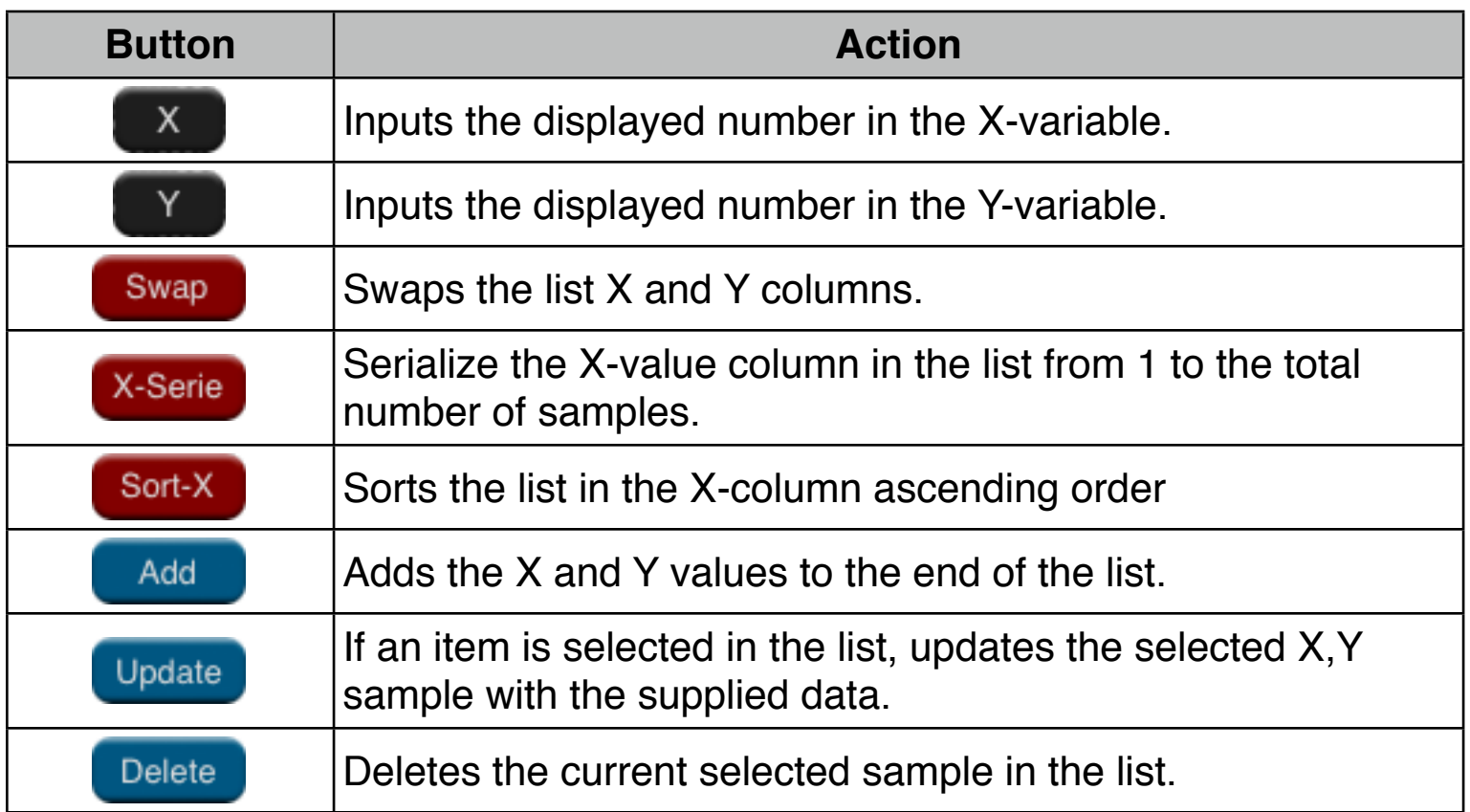

## **Example: Curve Fitting**

RLM advertises on a local radio station. For the past six weeks, the manager has kept records of the number of minutes of advertising that were purchased, and the sales for that week. The data is as follows:

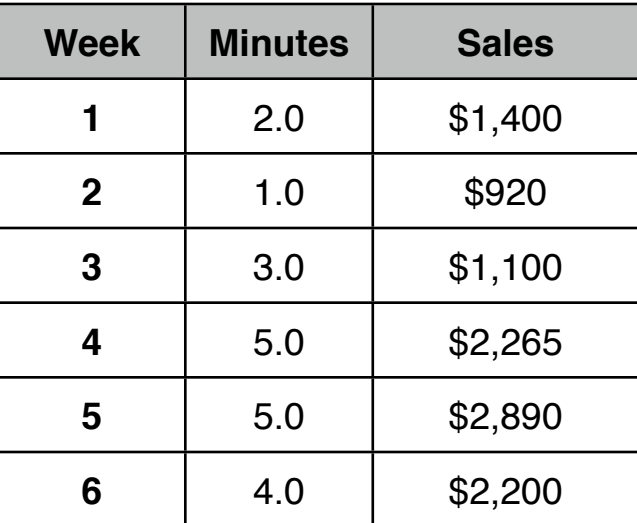

RLM wants to know whether there is a linear relationship between the amount of radio advertising and the weekly sales. If a strong relationship exists, what amount of sales should be expected for a 7 minutes of advertising?, and to have \$3,000 in sales, how many minutes should advertise?.

## **Solution:**

First, expand the RLM-12 Finance Center to show the "Options Selection Menu" and select the "Statistic & Curve Fitting" option. Then follow the next sequence:

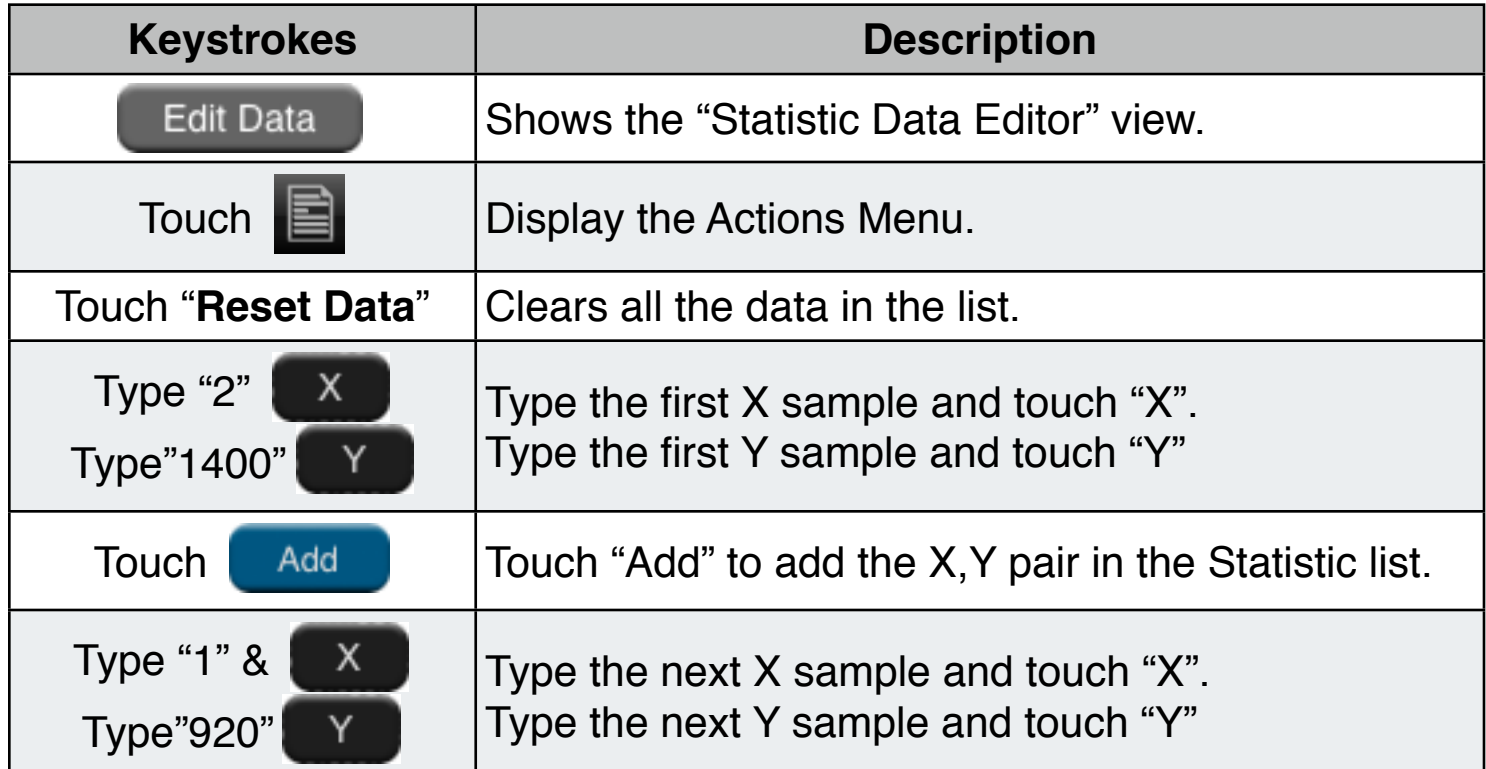

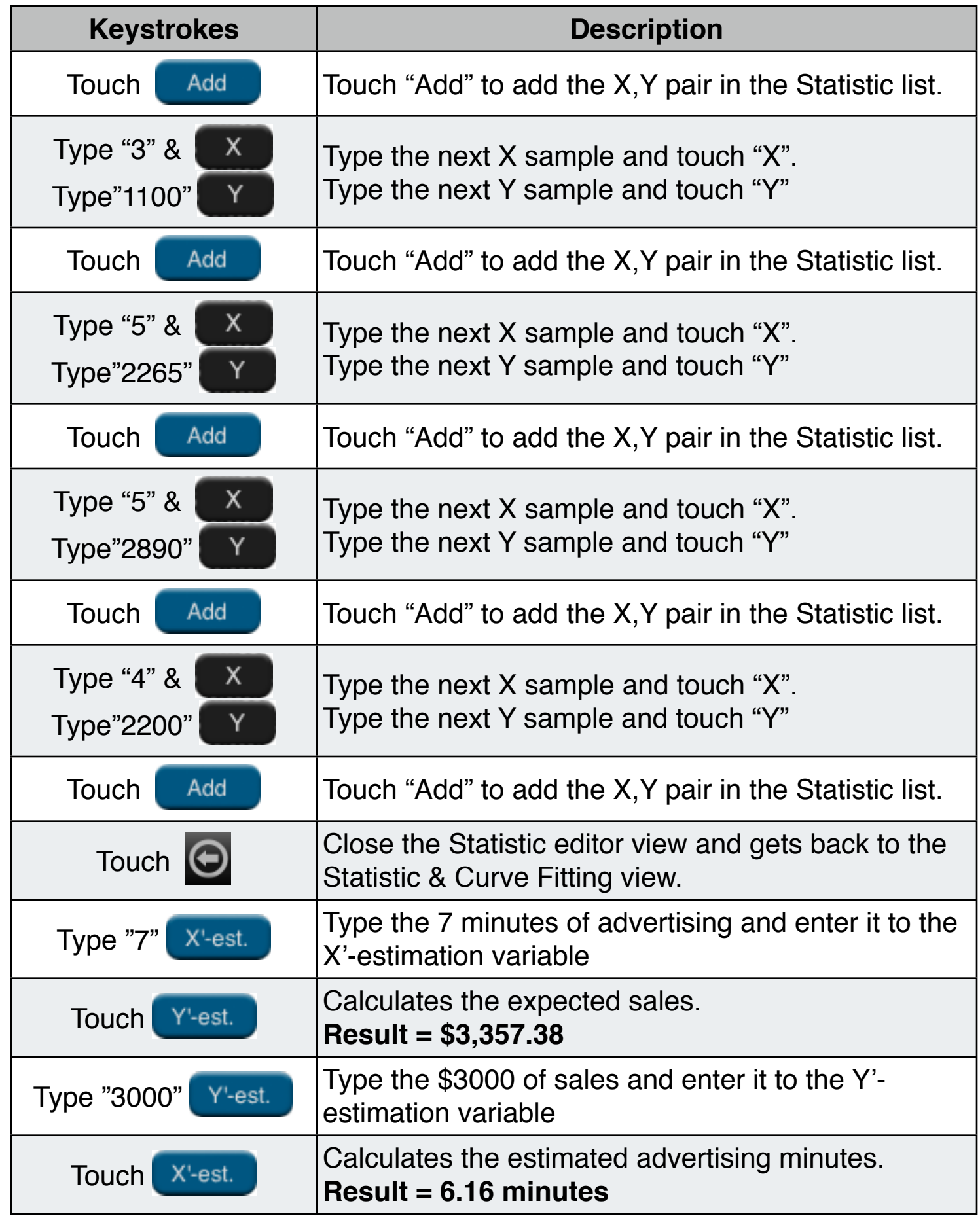